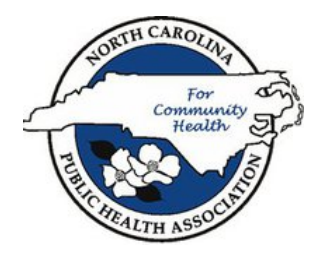

## **How to access the NCPHA Facebook Fan Page**

1) Go to www.facebook.com and log on to your account.

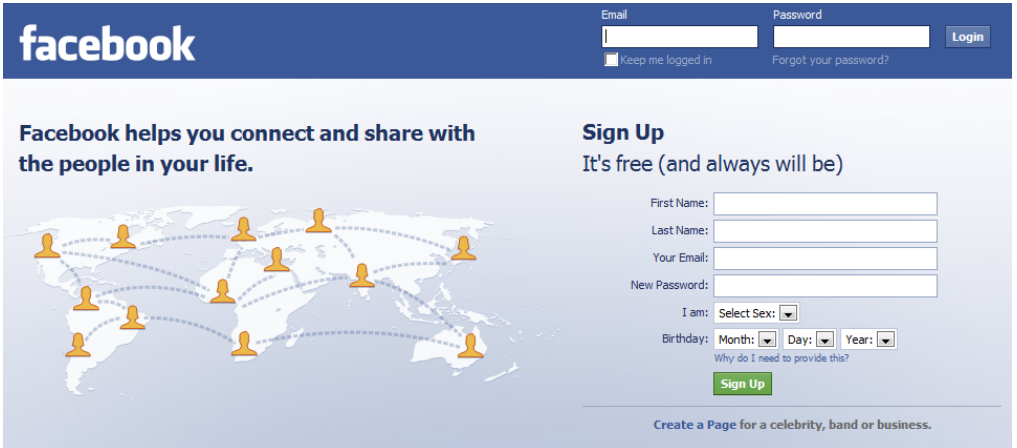

2) In the search bar at the top of the page, search for North Carolina Public Health Association.

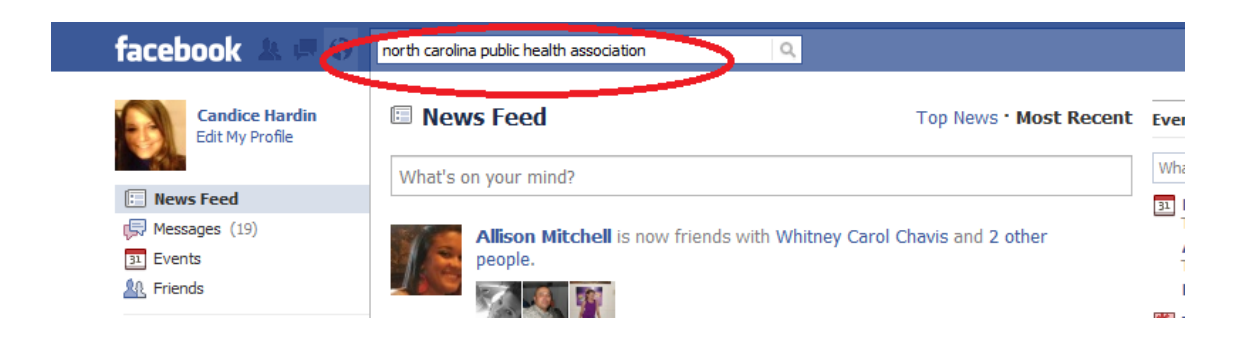

3) It will take you to a page with several links. Click on **Name:** North Carolina Public Health Association

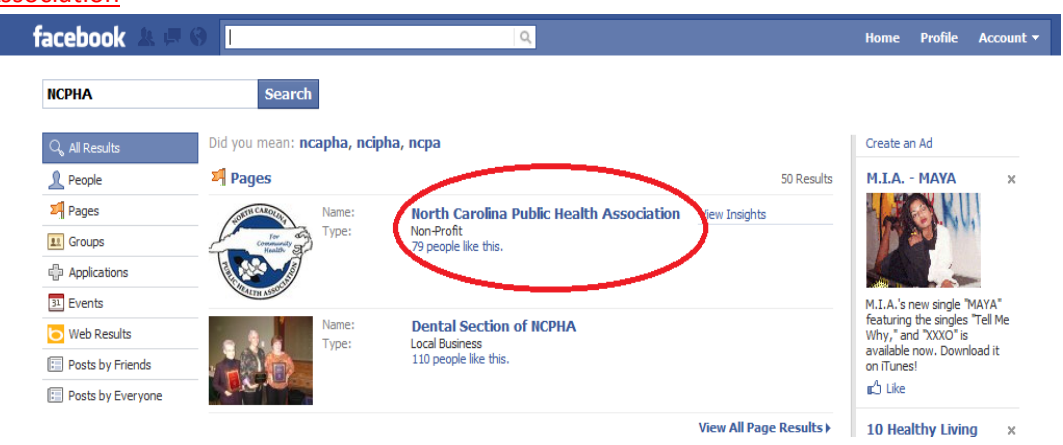

4) Once you get to the NCPHA fan page, click on the **"LIKE"** button which is located to the right of the North Carolina Public Health Association. You will then see our logo to the left and the **Wall, Info, Photos**, and **Discussion** tabs in the center at the top of the page.

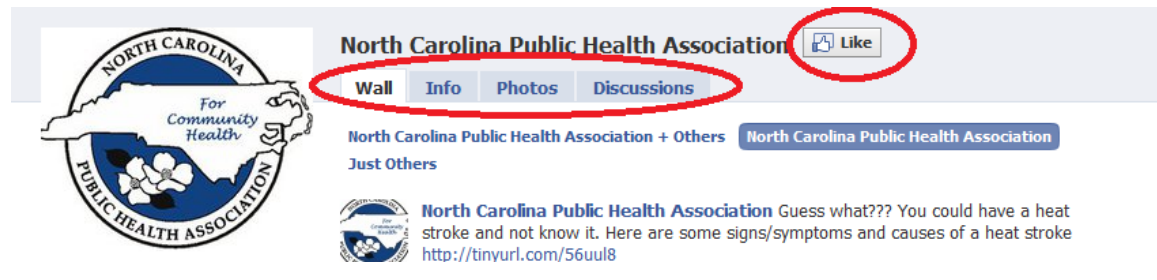

5) The **Wall** tab allows you to see our posts about various events or public health topics. It also allows you to post events or interesting public health topics that you would like our audience to see. It allows you to post links, photos, videos and events onto our wall. This can be done by moving your mouse over the **link, video, events, and photo icons**, which are located in the space next to **Attach** in the **"Whats on your mind"** space. **"Whats on your mind"** space is where you put whatever information you would like to be posted to the wall and once you click **"share"** it will be posted to our wall.

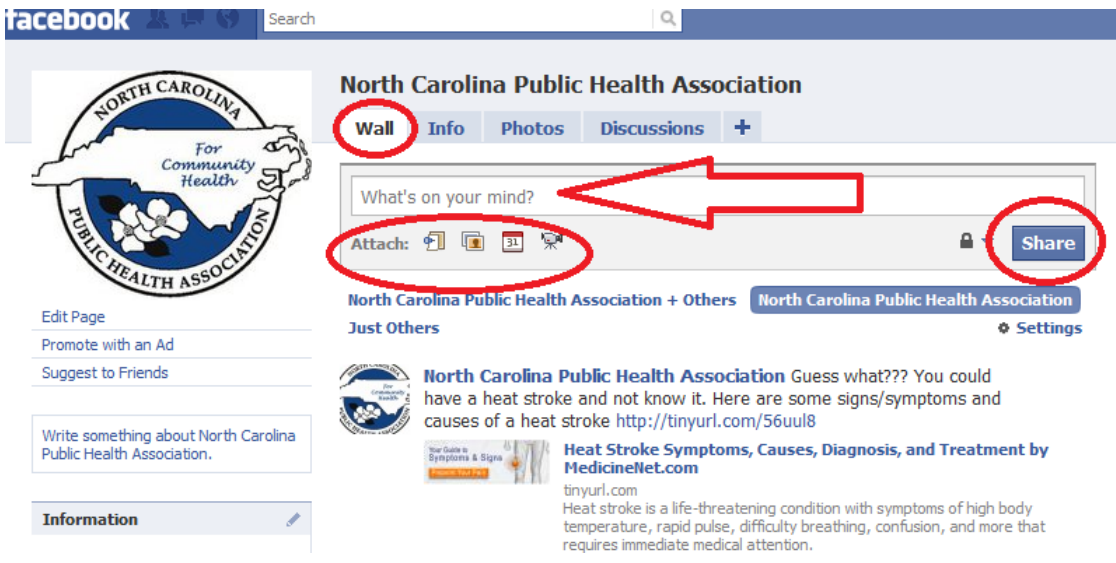

6) Click on the **Info** tab and it shows basic information about NCPHA such as when it was founded, the mission, vision of NCPHA and a link to NCPHA's official website.

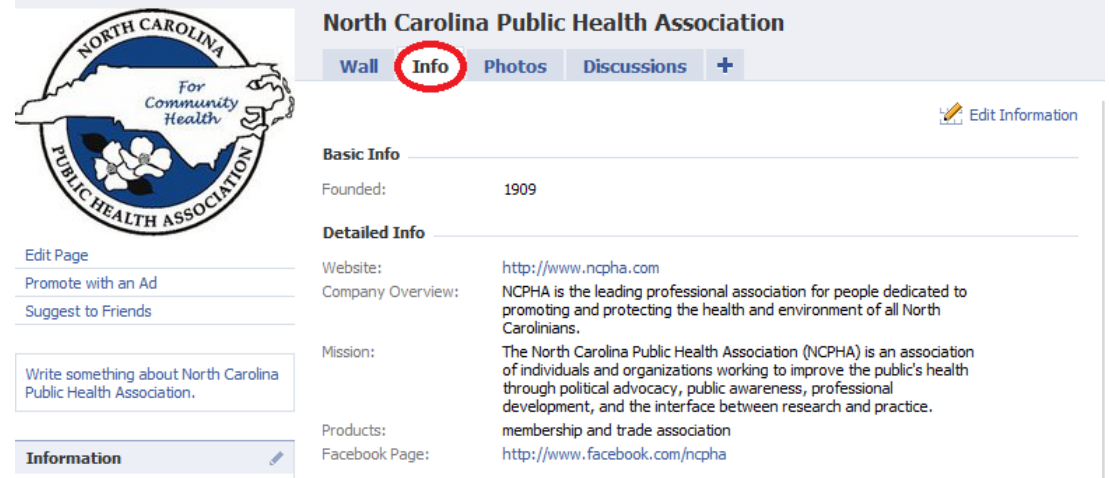

7) Click on the **Photos** tab. This is where NCPHA will post pictures of events going on in NC related to public health. You can send us pictures and we can post them to our page so that our audience can see them as well.

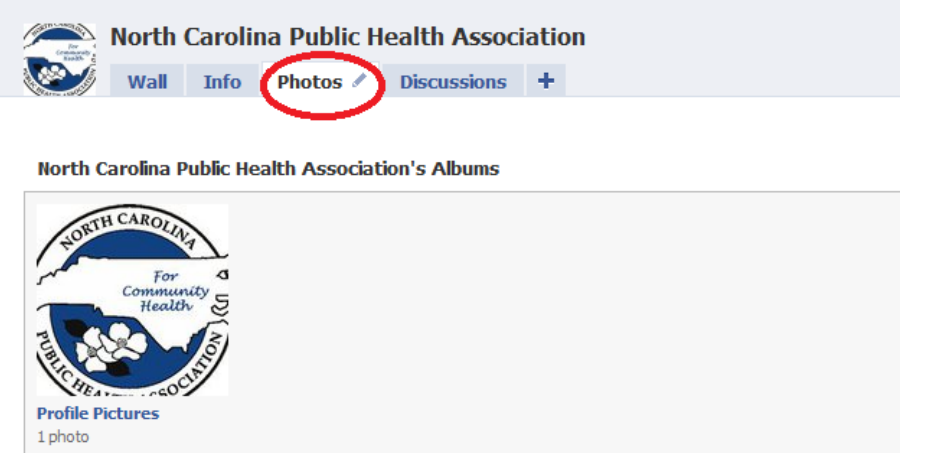

8) Click on the **Discussion** tab. It is where you can create discussions by clicking on "**+ Start a New Topic"**, which is located in the upper right hand part of the page.

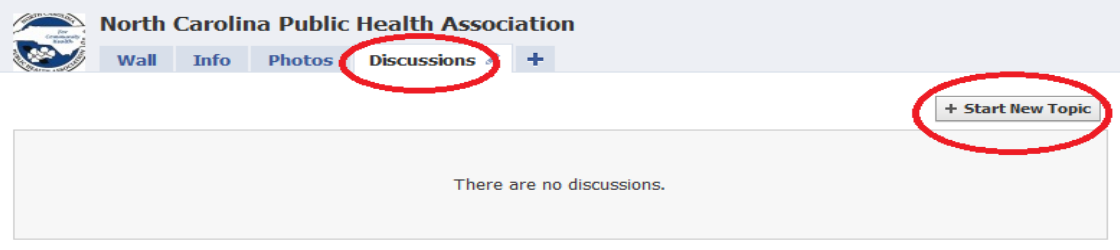

Once you have done that, it takes you to a page that has **Topic:\_\_\_\_\_\_\_** which is where you type in the topic of your discussion and below it is **Post:\_\_\_\_\_\_\_\_\_** where you post your discussion. You then click on **"Post New Topic."**

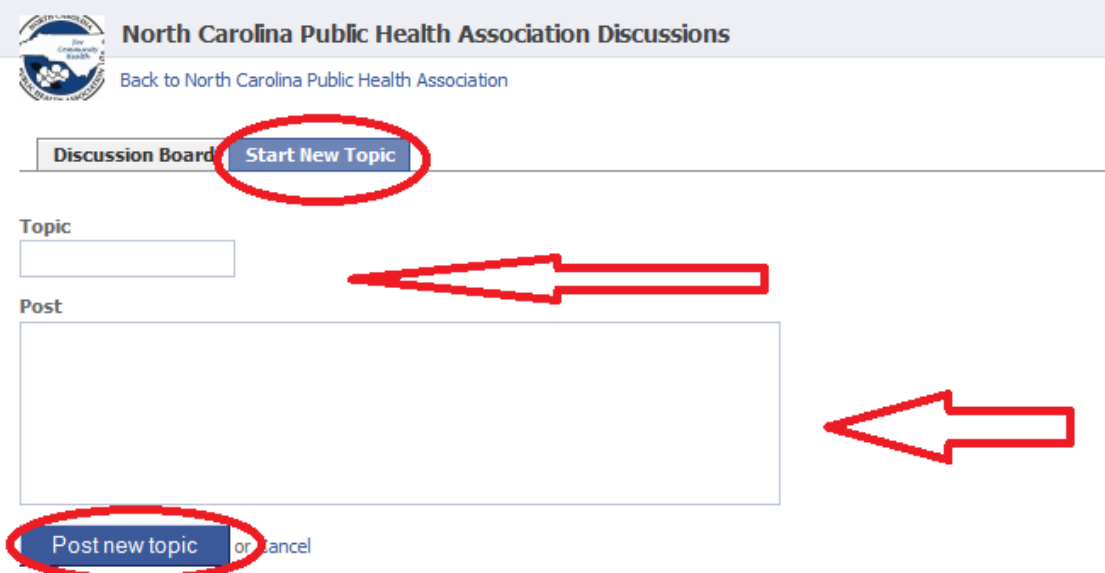

You can also reply to other posts by clicking on the topic and replying under it in the space provided and clicking on "**Reply"** \*\* Note that others can see and respond to your discussions allowing conversations to form.

If you have any questions or concerns please contact:

Candice Paige Hardin UNC Summer Public Health Fellow 2010 candicephardin@gmail.com